# Operating Systems Security

Raj Jain
Washington University in Saint Louis
Saint Louis, MO 63130
Jain@cse.wustl.edu

Audio/video recordings of this lecture are available at:

http://www.cse.wustl.edu/~jain/cse571-07/

Washington University in St. Louis

CSE571S

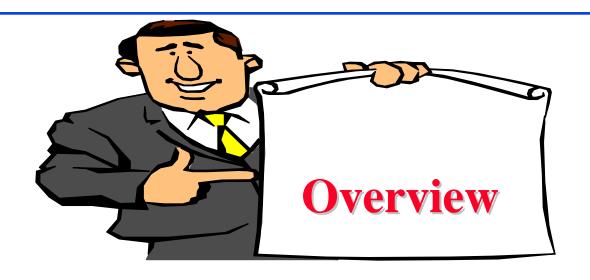

- Layers of Security
- □ 10 Immutable Laws of Security
- Malware
- Defenses
- Passwords
- Application Security: Email, Browsing

Washington University in St. Louis

CSE571S

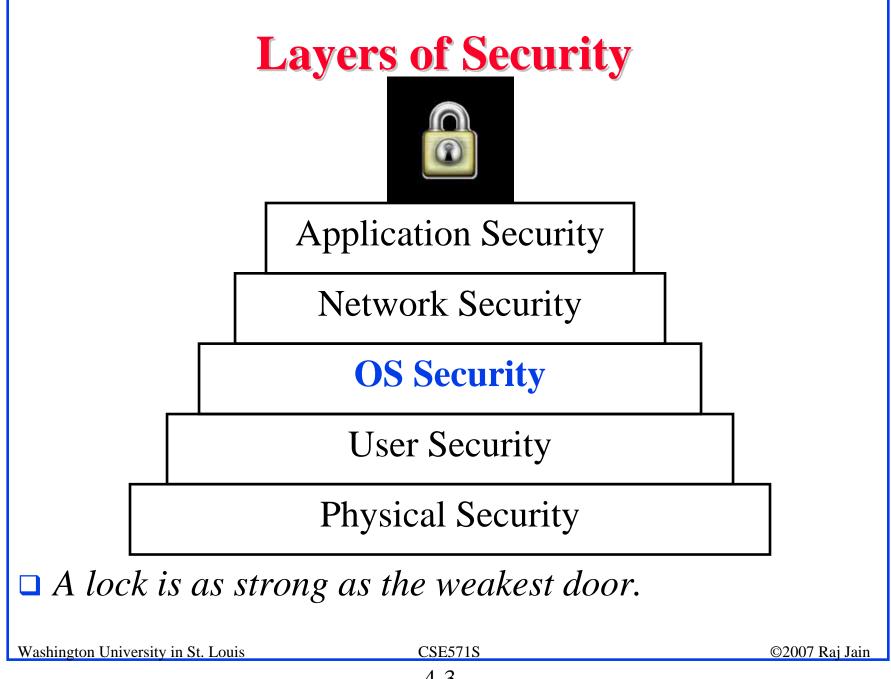

# **Common Operating Systems**

- □ Windows (9x, XP, Vista)
- Windows Server (NT, 2000, 2003)
- Linux
- □ Linux Server
- Unix
- Solaris
- □ HPUX

Multiple books on security issues of each one.

Most malware exploits windows – due to popularity.

⇒ We will mostly concentrate on Windows We cover only a very small subset

Washington University in St. Louis

CSE571S

# 10 Immutable Laws of Security

- 1. If a bad guy can persuade you to run his program on your computer, it's not your computer anymore
- 2. If a bad guy can alter the operating system on your computer, it's not your computer anymore
- 3. If a bad guy has unrestricted physical access to your computer, it's not your computer anymore
- 4. If you allow a bad guy to upload programs to your website, it's not your website any more
- 5. Weak passwords trump strong security

Washington University in St. Louis

CSE571S

# **Laws of Security (Cont)**

- 6. A computer is only as secure as the administrator is trustworthy
- 7. Encrypted data is only as secure as the decryption key
- 8. An out of date virus scanner is only marginally better than no virus scanner at all
- 9. Absolute anonymity isn't practical, in real life or on the Web
- 10. Technology is not a panacea

Ref: <a href="http://www.microsoft.com/technet/archive/community/colum-ns/security/essays/10imlaws.mspx?mfr=true">http://www.microsoft.com/technet/archive/community/colum-ns/security/essays/10imlaws.mspx?mfr=true</a>

Washington University in St. Louis

CSE571S

## Where Malware Hides?

- Autoexec.bat or autoexec.nt can start malware before windows start
- Config.sys, config.nt
- □ Autorun.inf on CD-ROMs or even hard drives
- □ Boot.ini, bootsect.dos, command.com, dosstart.bat
- □ msdos.sys, io.sys
- □ Desktop.ini Can be used to hide files and autolaunch programs when a folder is viewed
- ☐ Host, Imhost
- Manipulating SMTP server settings or the Host file and intercepting sent e-mail.

Washington University in St. Louis

CSE571S

## Malware (Cont)

- □ Nested archives (zip, rar, tar, cab)
  - detected only by recursive scanning
- Auto-run files in archives
- Embedded applications in Documents (word, PowerPoint, excel)
- □ Embedded macros in documents
  - Can secretly send a named doc to a remote sender
- □ OLE2 formatted documents can be executed
- Rasphone.pbk Can modify dialup network setting including DNS and make long distance calls

Washington University in St. Louis

CSE571S

## Malware (Cont)

- □ Startup folder
- □ Web cache malware dropped in by websites
- □ Path variable illegitimate program will run then load legitimate program
- □ Trusted publishers can execute programs w/o user approval
- Registry entries
- Embedded URLs in HTML Emails (can execute programs)

Washington University in St. Louis

CSE571S

## **Malware Trends**

- Moving from hobby to criminals
  - ⇒ more attempts to gain financial information
- □ Viruses are distributed through compromised websites
- □ Compromised clients are then directed to download more malware

Washington University in St. Louis

CSE571S

## Magnitude of the Problem

- □ Messagelabs.com:
  - > 69% of all emails is spam. 1 in 43 contain virus
  - > 70% of all spam is sent from addresses of innocent users
- □ Antiphishing.org:
  - > Phishing email increasing 26% per month
  - > 2% to 15% of the phishing is successful
- □ Dell.com:
  - > Average PC has 50 to 70 spyware infections
- Secretservice.gov:
  - > 29% of all successful intrusions by insiders

Washington University in St. Louis

CSE571S

## **Defenses**

- □ Don't give users Admin access
  - ⇒ Windows Vista requires "run as administrator" for Privileged operations:
    - > Install or uninstall programs
    - > Configure windows system settings
    - > View or change security permissions
    - > Change networking configuration
    - > Stop, start, load, or pause services
    - > Modify drivers
    - > Registry
    - > etc.

Washington University in St. Louis

CSE571S

## **Defenses (Cont)**

- Update often
- ☐ Use Personal firewall
- ☐ Use antivirus software keep updated
- ☐ Use anti-spam
- □ Use anti-spyware
- Boot-up password
- Boot only from primary hard drive Can't load NTFS4DOS
- Password protect the bios

Washington University in St. Louis

CSE571S

## **Defenses (Cont)**

- □ Disable guest account
- □ Rename administrator account unlimited retries
- Rename guest account to administrator helps catch hackers
- □ Run services on non-default ports https://x.com:3809
- ☐ Install software on non-default folders
- ☐ Use encrypted file system (EFS)
- Disable LM and NTLM authentication
- □ Enable account lockout after a certain number of tries
  - ⇒ Potential DoS Attack

## **Defenses (Cont)**

- Use two factor authentication biometric, smart card, USB token, etc.
- □ Disable Simple File Sharing. SFS removes most NTFS permissions to close to Share. All connecting users come in as administrator or guests

#### **Passwords**

- Most people use only alphabets with dictionary words
   ⇒ Easily broken
- □ Common passwords: password, admin, 12345, ...
- Often leave manufacturer defined password unchanged
- Most people use the same passwords for all accounts
   ⇒ Get their password in a less secure environment
   and use it in a more secure environment

Washington University in St. Louis

CSE571S

# **Windows Login Passwords**

- Windows 2000 allows 127 character passwords with 64k possible characters  $\Rightarrow 4.9 \times 10^{611}$  passwords
- □ System managers can set policies: Requiring minimum length and types of characters
  - > Upper case alphabets
  - > Lower case alphabets
  - > Numerals
  - > symbols
  - > Unicode characters: Alt+nnnn 4 #s numeric keypad
- Most keyboards have 94 characters
  - ⇒ Most hackers will try 94 possibilities

Washington University in St. Louis

CSE571S

# **Password Hashing**

- Windows uses LAN Manager (LM) hashes or NT hashes.
- □ LM Hash is case insensitive and truncates password to 14 characters
- □ LM Has in not salted ⇒ Results in the same output if two accounts use the same password
- □ Salted ⇒ Random value is mathematically applied to the password before hashing
- □ Challenge-Response is used over the network

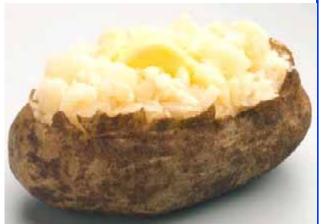

#### **Password Attacks**

- Password resetting much easier than cracking
- □ Replace the Security Account Manager (SAM) files
   ⇒ Nordhi boot diskette
- □ Net use drive mapping
- □ Brute force password guessing ⇒ John the ripper exercise, Cain & Able, Brutus, TSGrinder (Terminal services and RDP connections)
- SQL Server authentication ⇒ ForceSQL, MSSqlPwd, Swlbf, Sqlbf-all, and SWL Auditing Tool

Washington University in St. Louis

CSE571S

## Password Attacks (Cont)

- Password capturing via key loggers,
- □ Hardware key logger PS2 like between the keyboards and the PC. Used by FBI, CIA, Bank robbers, Customers
- □ Sniffing authentication traffic on the network
- □ Share Message Block (SMB)/NetBIOS attack tools: ScoopLM captures authentication exchanges, BeatLM then does off-line brute force cracking. Similarly, SMBRelay, SMBGrind, SMB Auditing tool, SMB Downgrade Attacker.
- □ Share password attacks Share password cracker

Washington University in St. Louis

CSE571S

## Password Attacks (Cont)

- Kerberos Authentication
  - KerbSniff and KerbCrack
- □ Password Cache: 10 user credentials are cached
  - CacheDump
- □ Passwords saved with Remote Desktop Protocol (RDP) – cracked by Cain & Able
- □ Older IE (before IE6) sent authenticated credentials to all IIS servers

Washington University in St. Louis

CSE571S

## **Password Authentication Mistakes**

- □ Dell XP PCs (2005) had an hidden ad account with blank password,
- MS Word password can be blanked by opening the document in an editor

Washington University in St. Louis

CSE571S

## **NetBIOS/SMB Services**

- Commonly Attacked Window Services
- Enumerate NetBIOS name table of any machine: nbtstat -A <IP address>
- □ NetBIOS name table service can be disabled
- Anonymous logins

Washington University in St. Louis

CSE571S

# **Application Security**

- □ Peer-to-Peer (P2P) Sharing programs allow users to share files, directories, and drives
- Deny-by-default software policy in many enterprises

Washington University in St. Louis

CSE571S

## **Email**

- Phishing
- Attachments
- □ HTML content (autopreview)
- □ Spam: Spamming tools to introduce misspellings to avoid detection to harvest emails from web sites, usenet groups, chat channels
- $\square$  Most email is plain text  $\Longrightarrow$  Can be read by any one
- Match the senders domain with IP address
- □ Set rate control on: Connections per client, emails per client, number of recipients per email
- Personal black and white lists

Washington University in St. Louis

CSE571S

# **Browsing**

- □ IE MIME type mismatch Declare skin but send java script
- □ IE Plug-ins, Active X controls, Java scripts
- Password and form input saving in browsers and inline auto complete
- □ Empty Temporary Internet Files folder when browser is closed

Washington University in St. Louis

CSE571S

#### Web Servers

- □ Directory Traversal:
  - http://hostdomain/../../../windows/system32/ cmd.exe?/c+dir+c
  - > will be converted to c:\windows\system32\cmd.exe in unpatched versions of IIS 5.
  - > Allows a command shell access to the hacker

Washington University in St. Louis

CSE571S

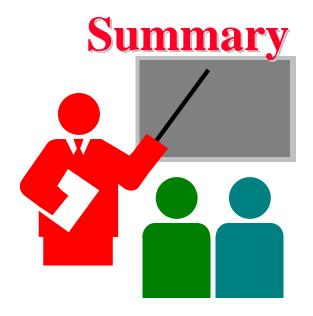

- □ Need to secure systems against theft of data
  - bios password, boot password
- □ Passwords must be strong.Use two-factor authentication for critical applications.
- □ 10 Immutable Laws of Security
- □ Secure email and browsing

Washington University in St. Louis

CSE571S

## Reference

- □ R.A. Grimes, "Professional Windows Desktop and Server Hardening," Wrox Press, 2006, 600 pages, ISBN:0764599909
- Michael O'Dea "Hacknotes: Windows Security Portable Reference," McGraw-Hill/Osborne, 2003, ISBN:0072227850
- Eric Maiwald, "Fundamentals of Network Security," McGraw-Hill, 2004, ISBN: 0072230932
- R. Bragg, et al, "Network Security: The complete Reference," McGraw-Hill/Osborne, 2004, ISBN:0072226978
- □ Jan L. Harrington, "Network Security: A practical Approach," Morgan-Kaufman, 2005, ISBN:01231163333

Washington University in St. Louis

CSE571S

## **Lab Homework 4**

- □ This homework requires two computers with OpenSSH and telenet client and servers installed. You can use CSE571XPC client and CSE571XPS server or your own computers.
- □ Start ethereal (or wire shark) on the client machine.
- □ telnet to the server and login with your username and password. Logout.
- □ Ssh to the server and login with your username and password. Logout.
- Stop ethereal and read the trace.

  Note the difference in the two logins?

Washington University in St. Louis

CSE571S